# **How to Complete AICF: Full Circle & TCU Scholarships**

1. Go to:<https://collegefund.org/students/scholarships/> and Click

**APPLY NOW** 

2. Next, you'll Log In or Create your Account

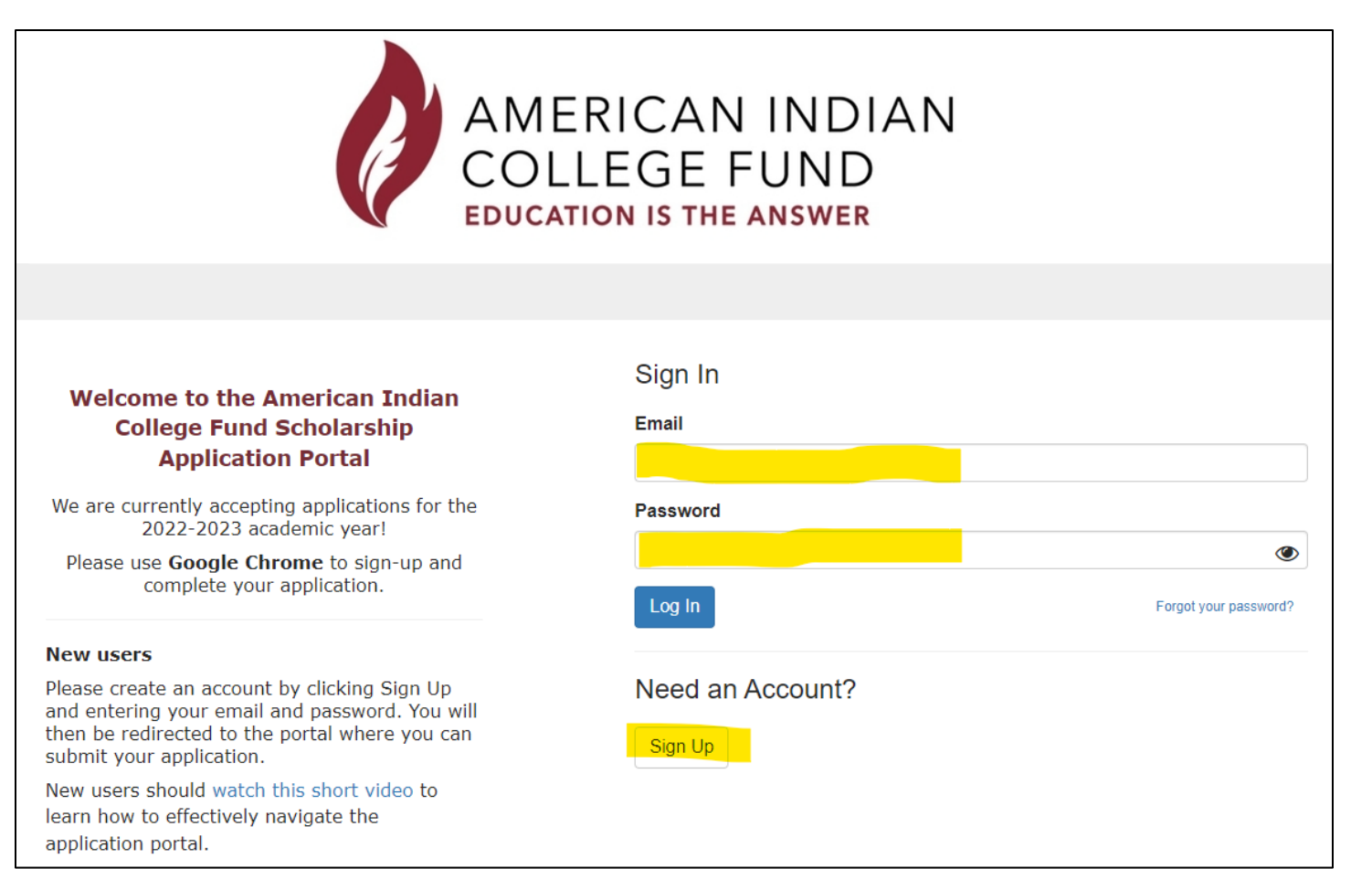

## 3. Complete your profile and click Get Started

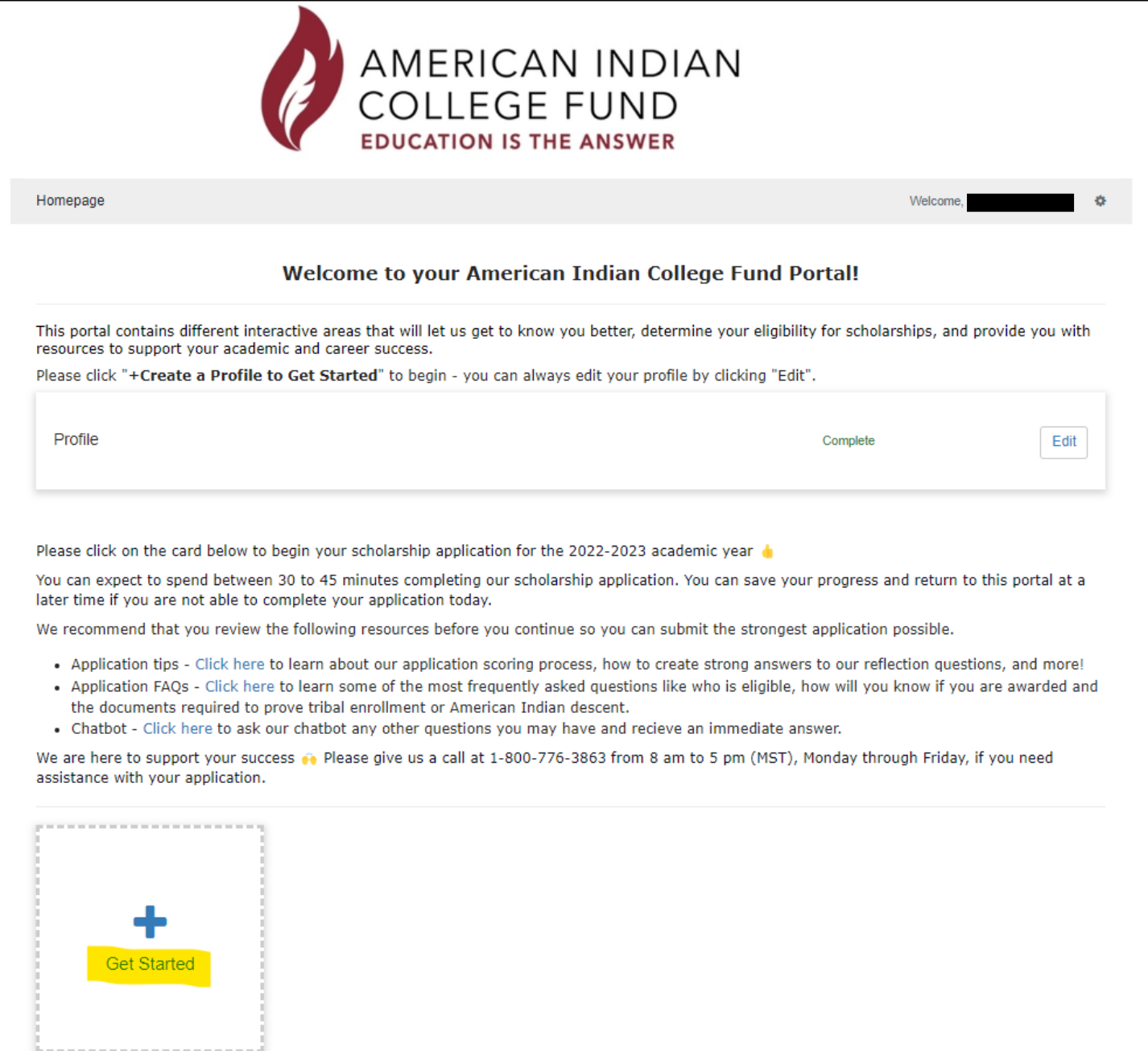

4. Complete Each Step for a completed application:

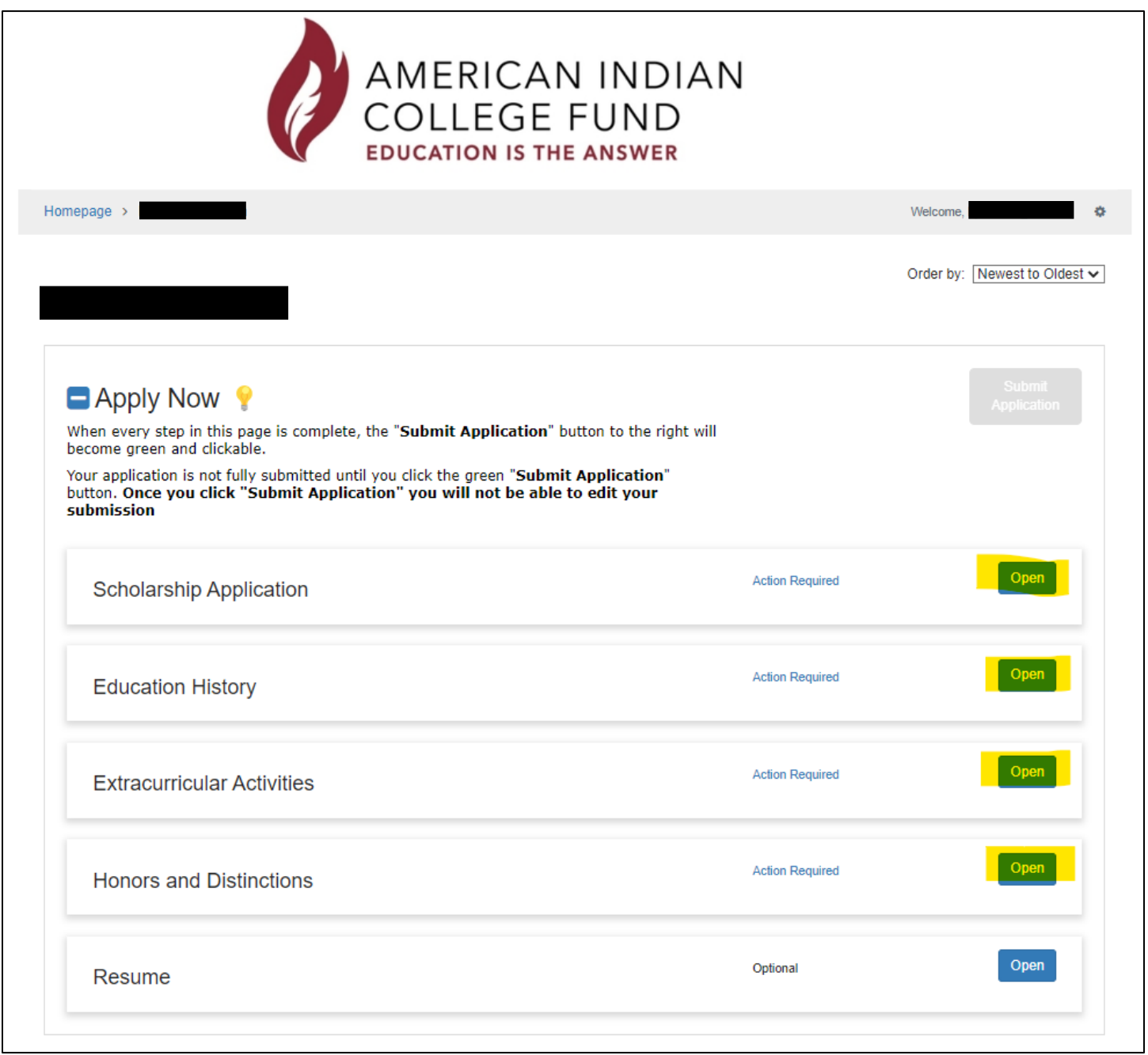

### 6. Complete Reflection Questions. Recommended to complete questions in Word Document, then copy and paste into AICF boxes on application

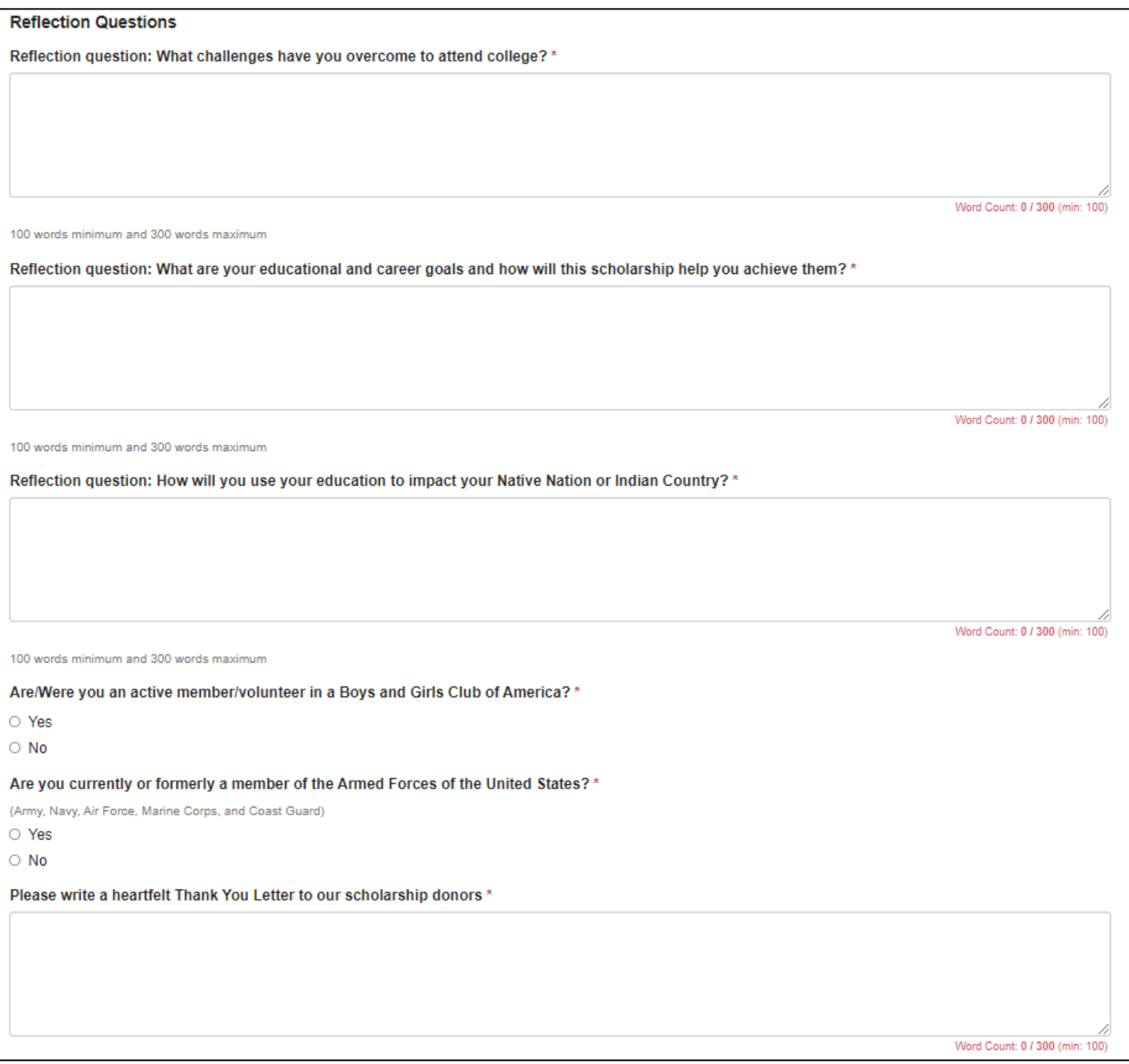

### 7. Upload Official or Unofficial Transcript. You can find your unofficial transcript here:<https://mylco.lco.edu/ics> Click Select a File to upload transcript. Finish remaining questions and click Mark Complete

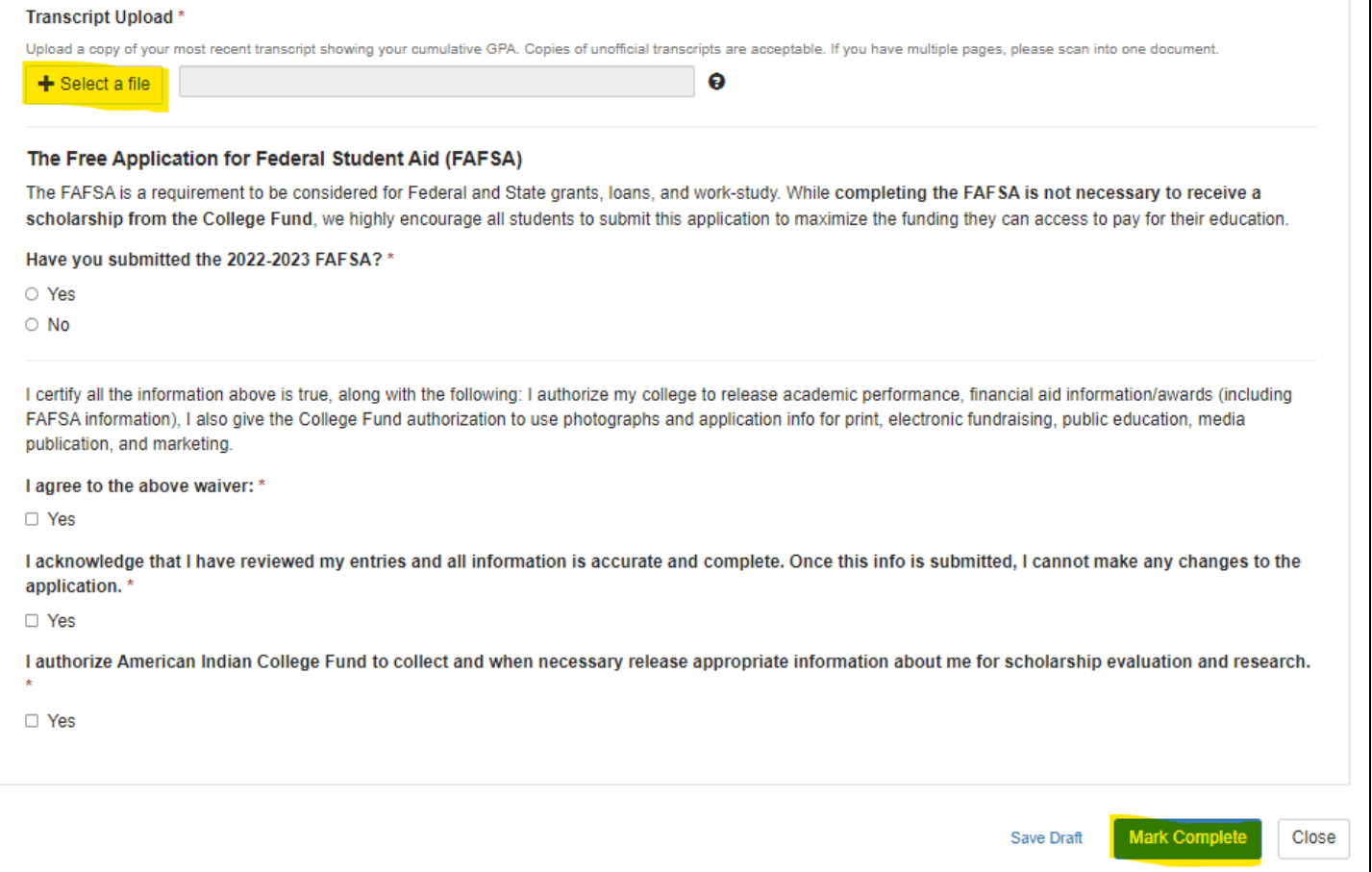

8. Complete Education History. Click New Item and add your education history including high school and college experience. Mark Complete when done.

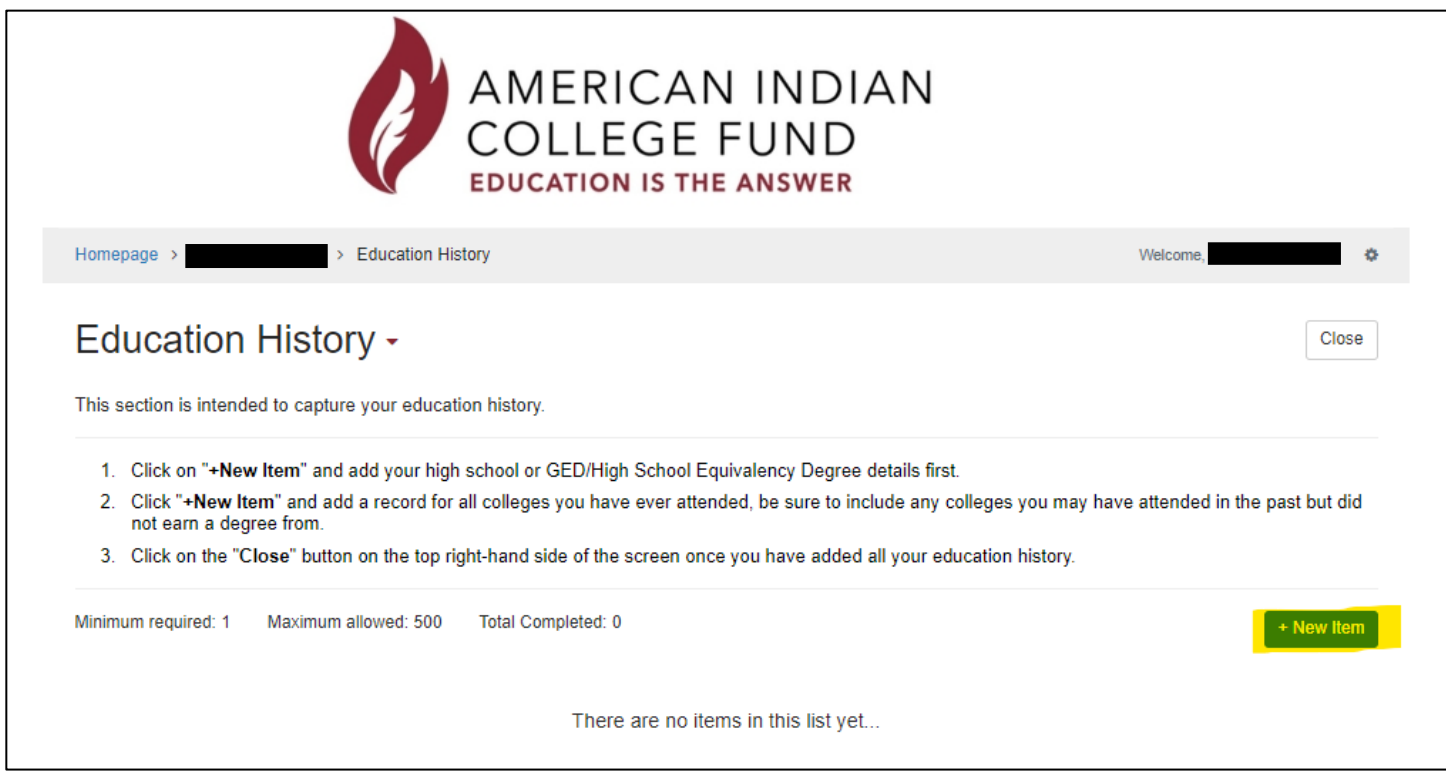

9. Complete Extracurricular Activates. Extracurricular activities may include involvement in traditional and cultural, school/academic, faith-based, and community-based activities. Mark Complete when done.

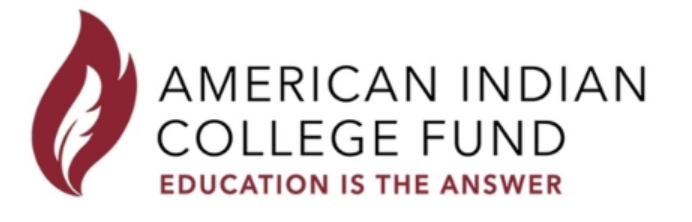

Homepage >

> Extracurricular Activities

Close

Welcome

### Extracurricular Activities -

Extracurricular activities may include involvement in traditional and cultural, school/academic, faith-based and community-based activities.

Extracurricular activities set you apart from other applicants and increase your chances of receiving a scholarship. For these reasons, we encourage you to add a complete history of your extracurricular involvement.

- 1. Click on "+Add New Item" to add an extracurricular activity. You may add as many as you want.
- 2. If you do not have any extracurricular activities, click "+Add New Item" and select "No Activity to Report" on the "Activity Type" dropdown menu.
- 3. Click on the "Close" button on the top right-hand side of the screen once you have added all your extracurricular activities.

Minimum required: 1 Maximum allowed: 500 Total Completed: 0

+ New Iten

10. Complete Honors and Distinctions. Honors/Distinctions are recognitions of outstanding performance or involvement in an activity or group. These may include recognitions from cultural, academic, faith-based and/or community-based organizations. Mark Complete when done.

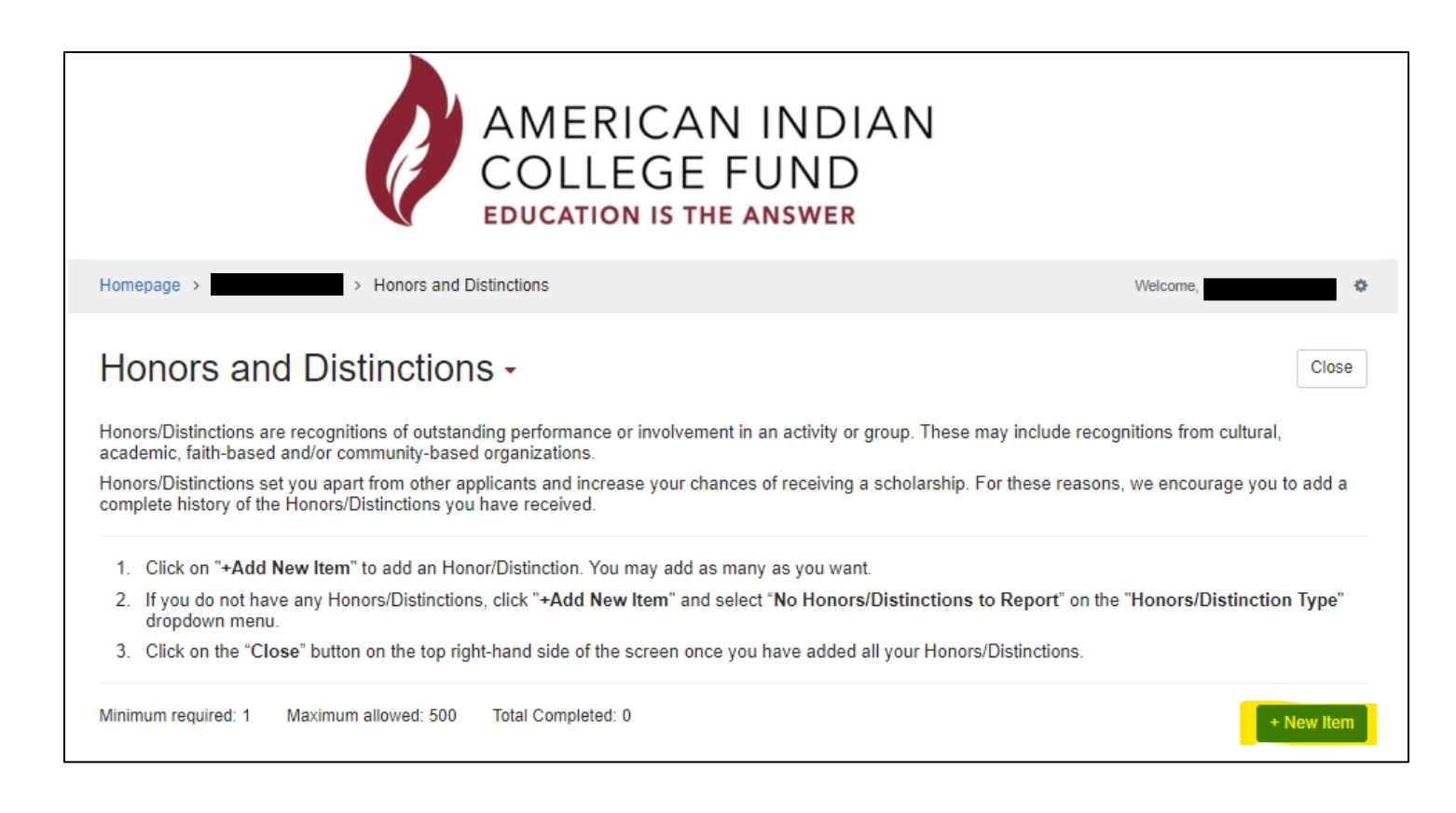

#### 11. \*Optional\*

Upload your resume and complete the remaining questions. Mark Complete when done.

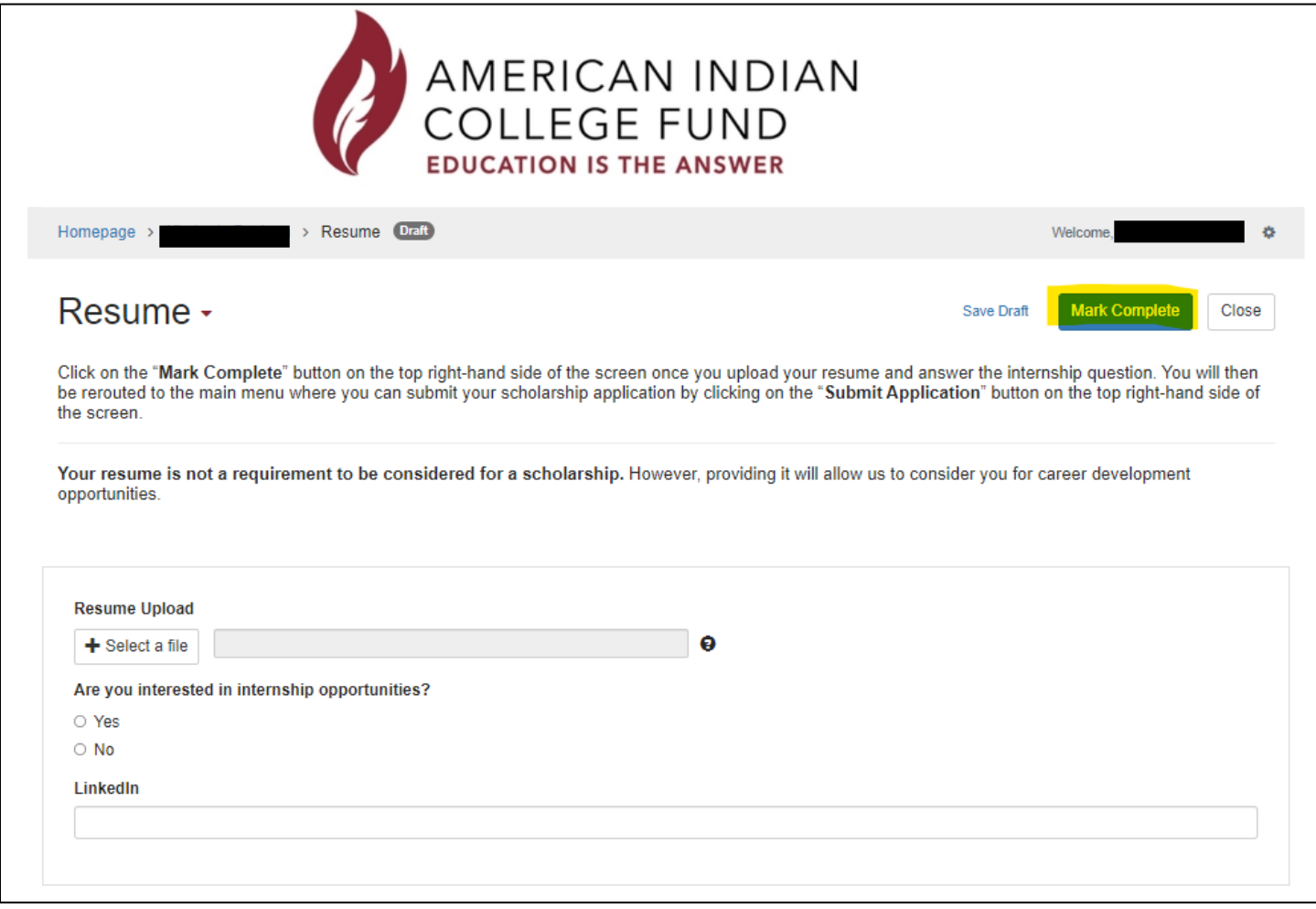

12. Once all steps are complete, you'll then be able to Submit Application. Your application is not fully submitted until you click the green "**Submit Application**" button. **Once you click "Submit Application" you will not be able to edit your submission**

If you have any questions, please contact the Financial Aid Department. We're available Monday through Friday from 8 am – 4:30 pm for walk-ins, or feel free to email [FinancialAid@LCO.edu](mailto:FinancialAid@LCO.edu)